# Compilar programas para UNIX en C/C++

Guillermo Buriti
á Tobón

<sup>13</sup> de junio de <sup>2013</sup>

#### Resumen

En este documento se mostrara el proceso básico que necesita saber para poder crear y compilar programas en C (o  $C_{++}$ ). El proceso que se muestra des
ribe formalmente el modelo de ompila
ión <sup>C</sup> <sup>y</sup> omo soportar librerias adicionales.

# 1. Crear, Compilar <sup>y</sup> Eje
utar su programa

Los pasos para crear y compilar un programa en C pueden ser los siguientes:

- Escribir y crear el codigo
- Compilar el odigo
- Eje
utar el programa

### 1.1. Crear el programa

Cree un ar
hivo que ontenga el programa ompleto omo se muestra en el ejemplo para esto usted debe usar un editor de texto de los provistos en el sistema Unix omo ema
s, textedit, pi
o o vi. (El editor vi se en
uentra en todas las distribu
iones Unix).

La extencion del archivo por convencion debe ser ".c" (en letras minusculas), ejemplo programa.c o prueba.c. El contenido del archivo debe cumplir con las especificaciones sisntacticas del lenguaje C.

### 1.2. Compilar el programa

Existen muchos compiladores de C en el entorno, como por cc que es el compilador estandard de Sun, GNU C gcc es muy popular y se encuentra disponible para mu
ahs versiones de Unix o Linux. Los usuarios de Windows seguramante ono
eran Borland ompiler b

.

Tambien se puede en
ontrar el ompilador equivalente para C++ usualmente denotado omo CC (observe las latras mayus
ulas CC). Por ejemplo Sun provee  $CC$  y GNU GCC. El compilador GNU tambien se escribe como  $g++$ 

Otros compiladores de  $C/C++$  (menos comunes). Todos los compiladores citados trabajan en esencia de la misma manera y comparten muchas opciones de la linea de parametros. Posteriormente en este do
umenteo se mostraran ejemplos de la linea de comandos. La mejor forma de obtener informacion acerca de ada ompilador es mediante la do
umenta
ion en linea (manual pages) de sus sistema: Ejemplo man .

A fin de mantener este documento compacto nos referiremos y centrarnos en el tema de discucion solamente nos referiremos al compilador  $cc -$ otrso compladores solamente requieren cambiar cc por el comado apropiado.

Para compilar su programa simplemente teclee cc. El comando debe seguir on el nombre del programa que quiera ompilar es
rito en C. Y una serie de opciones que se quiera especifiacar. No nos concentraremos en muchas de estas op
iones de ompila
ion que pueden ser onsultadas en el manual en linea.

Los pasos para la compilación basica serian:

cc programa.c

Donde programa.c es el nombre del archivo.

Si se encuentran errores en su programa (como errores tipograficos, falta de definiciones, o omiciones de punto y coma), el compilador los detectara y los reportara apropiadamente.

Claro que tambien pueden haber errores logi
os que el ompilador no esta en capacidad de detectar. Usted debe decirle al computador que hacer con las opera
iones erroneas.

Cuando el ompilador ha reado el eje
utable o version ompilada de forma satisfa
toria, este se en
ontrara en un ar
hivo llamado a.out o si la op
ion -o es usada en el nombre que ontinua a -o.

Es es mas apropiado utilizar -o on un nombre de ar
hivo en la linea de omandos omo se muestra a ontinua
ion

-o programa programa.

Esto pondra el programa ompilado en el ar
hivo programa (o en el ar
hivo que usted designe a continuacion del argumento "-o") en cambio del archivo por defe
to a.out.

## 1.3. Eje
utando el programa

El siguiente paso es eje
utar el programa. Para eje
utar un programa en UNIX simplemente es
riba el nombre del programa en este aso programa o a.out segun si utilizo -o o no. (en algunos sistemas UNIX el administrador elimina el path de los dire
torios de usuario en esta aso el programa no se en
uentra esto se solu
iona mediante ./programa o ./a.out)

Este pro
edimiento eje
uta su programa, es
ribiendo los resultados en pantalla. En este momento se pueden tener errores de ejecucion conocidos como run-time errors, estos podrian ser una division por ero, o algunos mas evidentes omo una salida erronea.

Se debe volver a editar el programa fuente, recompilarlo y ejecutarlo de nuevo.

# 2. El modelo de ompila
ion <sup>C</sup>

De forma rapida el modelo de compilacion seria como se muestra en la Figura  $\mathbf{1}$ .

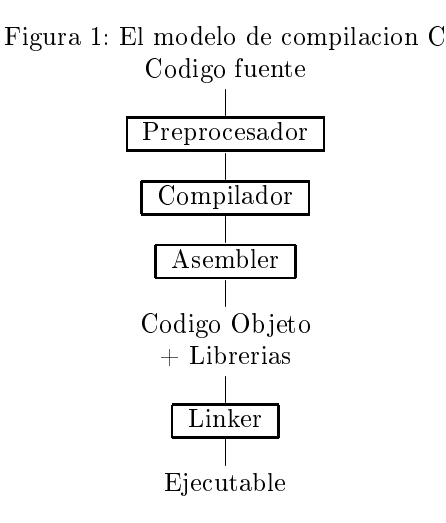

# 2.1. El Prepro
esador

En terminos generales el preprocesador es el encargado recibir el codigo fuente y de eliminar los comentarios tambien es el encargado de interpretar las directivas especiales de compilacion identificadas con el caracter #

### Ejemplo:

```
#in
lude -- In
luye el 
ontenido de un ar
hivo.
#include <math.h> -- Libreria matematica.
#in
lude <stdio.h> -- Libreria estandard de E/S
#define -- Define un simbolo, macro o una constante.
#define MAX_MAT 100
```
## 2.2. El ompilador de C

El compilador C traduce el archivo fuente en codigo asembler. El codigo fuente es recibido desde el preprocesador.

#### Ensablador o Asembler

El asembler crea un codigo objeto. En el sistema UNIX se crea un archivo con el sufijo a .o (.OBJ on MSDOS) que indica un archivo en codigo objeto.

#### En
adenador o Linker

Si el archivo fuente hace referencia a funciones contenidas en librerias o funciones contenidas en otros archivos fuentes el linker convina estas funciones on (
on main()) para rear el ar
hivo eje
utable. Las referen
ias a variables externas tambien son resueltas en esta parte del proceso. y se crea el archivo eje
utable.

#### 2.3. Algunas opciones de compilacion

Ahora que se tiene un conocimiento basico acerca del modelo de compilacion vamos a introducir algunas opciones de compilacion utiles. de nuevo mire el manual en linea para informa
ion futura.

-c Omite el proceso de linkeado y produce un archivo a o para cada archivo fuente en la lista. Posteriormente pueden ser linkeados para producir un ar
hivo eje
utable, por ejemplo:

cc file1.o file2.o ...... -o executable

-llibrary Introduce librarias objeto al linker. Esta opcion debe seguir del los argumentos del archivo. Las librerias objeto son archivos y pueden ser librerias estandard, fabri
adas por ter
eras partes or librarias de usuario. Es probable que la libraria mas utilizada sea la libraria matemati
a ( math.h). Usted debe introducirla esplicitamente si desea utilizar funciones matematicas (nota no olvide incluir el encabezado  $\#$ include  $\langle$ math.h $\rangle$ ), por ejemplo:

cc calc.c -o calc -lm

Muchas otras libreria pueden ser utilizadas en esta caracteristica.

-Ldire
torio Adi
iona el dire
toria a la lista de dire
torios de busqueda de librerias. El linker siempre bus
a las librerias de forma predeterminada en /lib y /usr/lib. si quiere incluir liberias propias o creadas por terceros debe de
irle al linker donde se en
uentran, por ejemplo:

```
cc prog.c -L/home/myname/mylibs mylib.a
```
-Iruta Adiciona un camino de busqueda en los cuales se debe buscar los archivos a incluir mediante la directiva #include archivo espresado en forma relativa (no inician con slash /).

Por defecto, El preprocesador primero busca los archivos #include en el directorio que contiene el archivo fuente, luego en el directorio nombrado con el argumento de ompila
ion -I (si existe), y por ultimo en, /usr/in
lude. en orden de in
luir en
abezados alma
enados en /home/minombre/headers se debe ha
er:

#### cc prog.c -I/home/myname/myheaders

- Nota: Los emcabezados del sistema se encuentran en un directorio especial (/usr/in
lude) y no se veran afe
tados por la op
ion -I. Los en
abezados del sistema y los en
abezados de usuario son in
luidos de una forma un po
o diferente.
- -g Invoca opciones de depuracion de errores. Esta directiva produce informacion adi
ional que es usada por una gran variedad de programas de depura
ión de errores omo una tabla de simbolos.
- -D Define simbolos como identificadores especiales (-Didentificador) o como valores (-Dsymbol=valor) es similar a la caracteristica #define del prepro
esador.

# 2.4. Usando Librerias

C es un lengua je muy pequeño. Mu
has de las fun
iones que tienen los demas lenguajes de programacion no se encuentran incluidas en C. como por ejemplo no incluye operaciones de  $E/S$ , cadenas de caracteres o funciones matematicas.

#### Que usa enton
es C?

C ofre
e fun
ionalidad atraves de una gran antidad de librerias.

Como resultado muchas implementaciones de C incluyen librerias de funciones que ofrecen funciones de E/S, manejo de cadenas de caracteres, etc. Por rasones pra
ti
as se di
e que estas librerias son parte del lenguje C. Pero pueden ambiar de implementa
ion a implementa
ion o de maquina a maquina.

Un buen ingeniero debe poder desarrollar sus propias librerias de funciones e in
luir librerias de ter
eras partes (e.j. NAG, PHIGS).

Todas las librerias (excepto la libreria estandard  $I/O \leq stdio.h>$ ) requieren ser linkeadas explicitamente con la directiva -l y posiblemente con opciones -L.

### 2.5. UNIX Library Fun
tions

El sistema UNIX provee una gran cantidad de librerias y funciones. Algunas implementas opera
iones fre
uentes, mientras que otras pueden ser muy especializadas para su aplicacion.

No reinvente la rueda: Es importante para los ingenieros tomarse el tiempo ne
esarios para revisar las ara
teristi
as de las librerias disponibles antes de escribir sus programas o sus propias versiones de funciones. Esto reduce el tiempo de desarrollo y depuracion del software. Las funciones incluidas en las librerias han sido bien probadas y funcionan mejor que cualquier programa que alguien pueda es
ribir. Esto ahorra tiempo en todas las etapas del desarrollo de un programa.

#### $2.6.$ Encontrando informacion acerca de las funciones de libreria

El manual UNIX tiene contenido todas las funciones disponibles. La documentacion esta almacenada en la seccion 3 del manual, y se encuentran muchas llamadas al sistema en la seccion 2. Si usted conoce de antemano el nombre de la funcion que busca puede leer la pagina particular nombrando la seccion (para leer acerca de la funcion sqrt):

man 3 sqrt

Si usted no conoce el nombre de la funcion, el listado completo se encuentra en la pagina introductoria de la seccion 3 del manual. para leerlo escriba lo siguiente:

man 3 intro

Se en
uentran aproximadamente 700 fun
iones des
ritas ahi. Este numero tiende a incrementarse con cada actualizacion del sistema.

En algunos manuales, la seccion SYNOPSIS puede incluir informacion del uso de la fun
ion omo por ejemplo :

```
#in
lude <time.h>
char *ctime(time t *clock)
```
Esto significa que debe incluir #include <time.h> en su archivo antes de utilizar la funcion ctime . y que la funcion ctime toma un apuntador del tipo time t como argumento de llamada, y retorna un apuntador a una cadena de caracteres string (char \*). la estructura time t posiblemente este definida en la misma pagina del manual.

La sub-seccion DESCRIPCION le dara una breve descripcion de que es lo que la fun
ion ha
e por ejemplo:

ctime() converts a long integer, pointed to by clock, to a 26-character string of the form produced by asctime().

#### $\text{Lint} - \text{Un verification de programas C}$ 3.

Usted descubrira (si no lo ha hecho aun) que el compilador de C en un poco simple en muchos aspectos como verificar la corectitud de los programas, espeialmente en el hequeo de typos. Mediante el uso de prototipos de las fun
iones se puede ayudar a los ompiladores modernos en esta tarea, no obstante esto no garantiza que un programa ompilado satisfa
toriamente este se eje
ute de forma ade
uada.

La herramienta lint para UNIX puede ayudarlo en la revision de multiples errores de programa
ion. Revise el manual en linea (man lint) para obtener los detalles ompletos a
er
a de lint. Esto es una buena forma de ahorrar mu
has horas de depuracion de programas escritos en C.

To run lint simply enter the ommand:

lint myprog.

Lint es muy bueno en la revision de tipos de variables y asignacion de funciones, eficiencia, variables no utilizadas e identificadores de funciones, codigo no alcanzable y posibles fallos de memoria. Hay muchas opciones que permiten controlar el uso de lint (lea el manual).

# 4. Ejercicios

### Ejercicios

1. Es
riba, ompile y eje
ute el siguiente programa:

```
main()
\mathcal{L}\simint i;
printf("\t Number \t\t Square of Number\n\n");
for (i=0; i<=25;++i)printf("\t%d\t\t\t%d\n",i,i*i);
\mathcal{F}}
```
2. El siguiente programa utiliza la libreria matemati
a . Es
riba, ompile y eje
ute el siguiente programa.

```
#include <math.h>
main()
{
int i;
printf("\t Number \t\t Square Root of Number\n\n");
for (i=0; i<=360; ++i)printf("\t%d \t\t\t%d \n",i, sqrt((double) i));
\mathcal{L}}
```
3. Mire en /lib y en /usr/lib bus
ando las librerias disponibles para su sistema.

Use el programa man para obtener detalles de la libreria

Esplore las librerias para ver cual de ellas contiene el comando ar t libfile.

4. Mire en /usr/in
lude des
riba uales en
abezados se en
uentran disponibles.

Utilize el omado more o at para mirar estas librerias

Esplore los encabezados para mirar culaes contienen include, define, definiiones de tipo (type) and prototipos de fun
iones de
laradas en ellas.

5. Suponga que tiene un programa en C con la funcion main en el archivo main.c y se tienen otras funciones en los archivos input.c and output.c.

Que omandos debe usar para ompilar y likear este programa?

Como debe modificar el comando para incluir una libraria llamada proeso1 alma
enado en el dire
torio que ontiene la libreria estandard del sistema?

Como debe modificar el comando para incluir una libraria llamada proceso2 almacenado en su directorio de trabajo?

Algunos encabezados deben ser leidos y encontrados en un sub-directorio localizado en su directorio de trabajo. como se debe modificar el programa para in
luir estos en
abezados?

6. Suponga que tiene un programa es
rito en C que in
luye varios ar
hivos separados, y estos incluyen algunos otros como se muestra a continuacion:

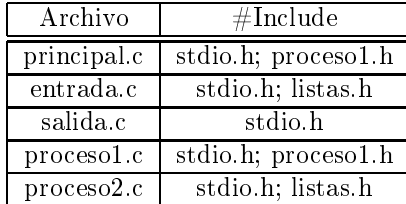

Cuales archivos deben ser recompilados se se hacen cambios a proceso1.c? Cuales archivos deben ser recompilados si se hacen cambios a proceso1.h? Cuales archivos deben ser recompilados despues de hacer cambios a lista.h?